將R+L訊號輸入帶通濾波器提取在23-53KHz之間變化的(L-R)訊號(圖七),由 於發射器使用38KHz的載波訊號從L-R訊號獲得DSB-SC訊號。

使用另一個帶通濾波器提取19KHz載波將載波通過倍頻器倍增至38KHz,由 於載波經過squaring之後增加了許多不必要的直流,必須再經過DC blocking(綠 框處)去直流。

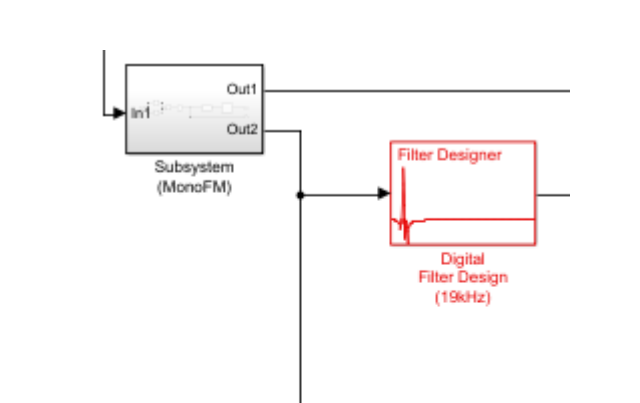

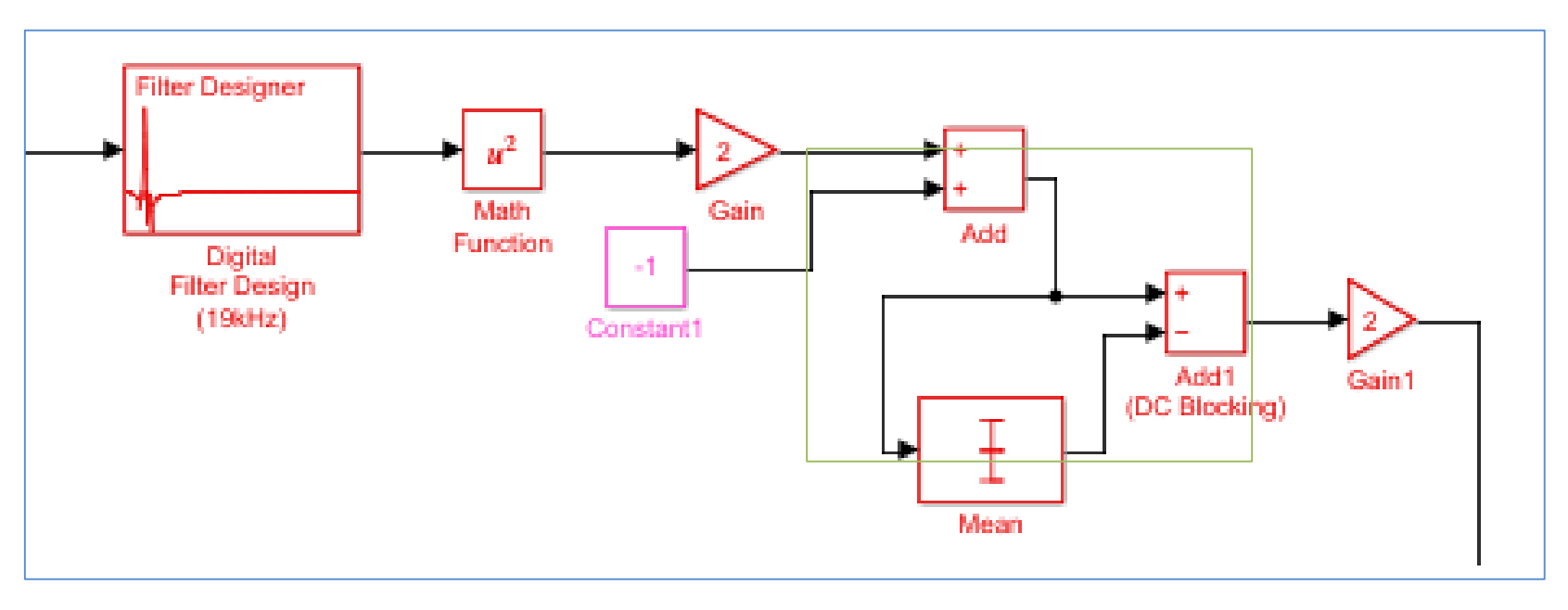

圖九、

之前的實驗中所用的版本也不一樣, 專題所運用的matlab是最新的2018b版 和之前實驗運用的不同,因此還沒在實 驗模擬的過程前我們花費了很多時間去 了解整體開發環境的重新安裝和操作的方 式,過程中遇到很多實際操作方面的困難, 也有遇到成功接收電台訊號,但下 次模擬結果卻出現錯誤的情況,經過這一次 錯誤,我們試著如何改善精確度等方 面做更多的測試,保證每一次的結果 都是正確的。

此專題透過利用simulink的應用,將原本艱深難懂的理論用實際操作去實現 訊號調頻目標,並且透過接收電台訊號來觀測模擬結果。

透過此次專題的操作,我們了解課堂上所學的理論如何實際應用到操作層面, 以往在課堂中所習得的理論基礎和實際操作層面可能存在著一定程度的差異, 但經過反覆驗證和討論過後,讓我們更加了解所學的理論是如何被實踐。 透過調整頻率進行模擬,我們可以得到更精確的收發結果,使得訊號的傳送

更加完善,且能有效避免雜訊的干擾。

之後再將訊號輸入De-emphasis filter衰減高頻雜訊及干擾在通過低通濾波器 變為R-L訊號,將(R+L)+(R-L)以及(R+L)-(R-L)還原成2R以及2L訊號後再將 兩聲道合併形成立體聲。

放眼所及我們的生活環境,可以發現訊號調頻的應用其實無所不在,因此 如何提升品質和效率是可持續探索的議題,除了解決生活中所遇到的問題之 外,如何將之提升到更好的層次也是一大目標。

透過對Simulink內部參數的調整(圖十),可以讓模擬結果更加符合理論所呈 現的結果,讓整個實驗模擬更加準確。課堂上所學到的理論方面經過較為繁 雜的運算得到所需的結果,經過程式的開發與研究後,將理論中較為繁雜的 數學轉換步驟用簡單的方式達成!專題中所運用的開發環境和

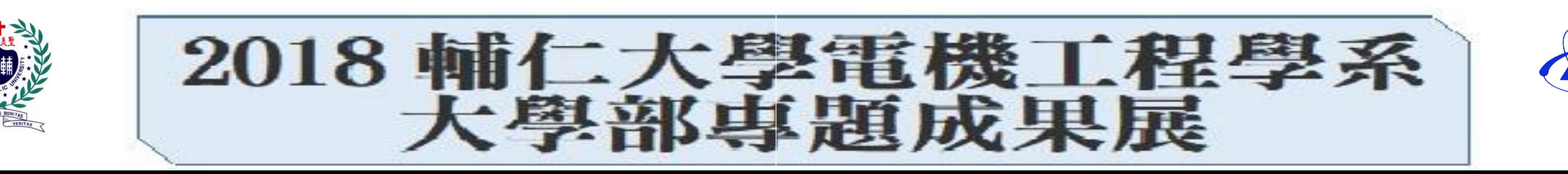

在全世界範圍內,FM廣播頻段屬於無線電頻譜的VHF部分。通常使用 87.5到108.0 MHz ,FM廣播能夠比AM廣播具有更好的音質。無線 電接收器對來自天線的信號執行三個基本功能:濾波,放大和解調。利 用FM,在任何時刻與指定載波頻率的頻率偏差與輸入信號的幅度成正比, 確定發送信號的瞬時頻率。立體聲接收器將差信號添加到和信號以恢復 左聲道,並從總和中減去差信號以恢復右聲道。

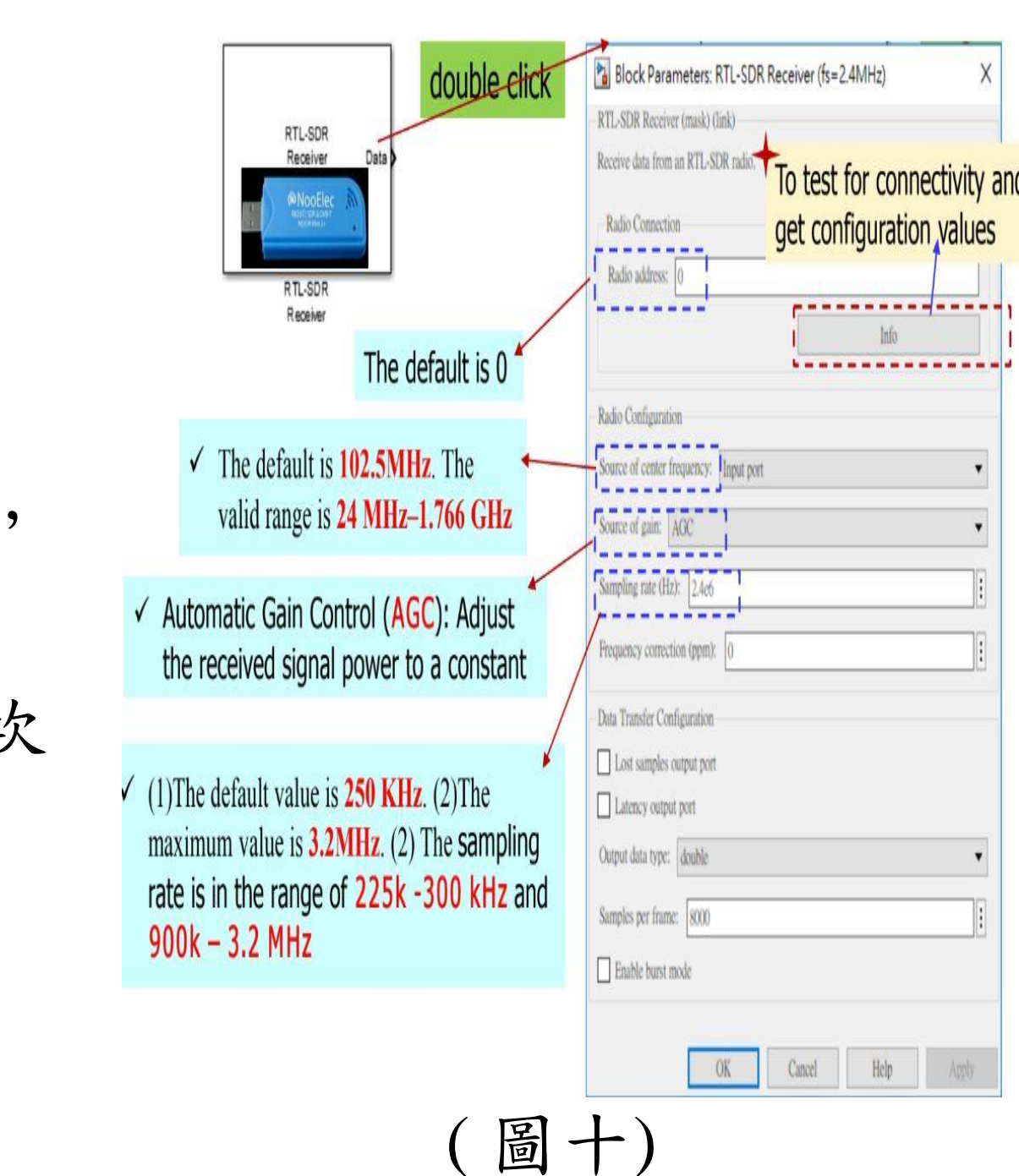

結論

Simulink提供一個交互式的圖形化環境及可定製模塊庫 (Library), 可對各種時變系統,例如通訊、控制、信號處理、視頻處理和圖像處理 系統等進行設計、仿真、執行和測試,也可以進行基於模型的設計。 RTL-SDR為NooElec Inc公司的系列產品,作用範圍為25MHz~1.75GHz這 是成本最低廉的軟體定義無線電硬體設備,被業餘無線電愛好者廣泛使 用。

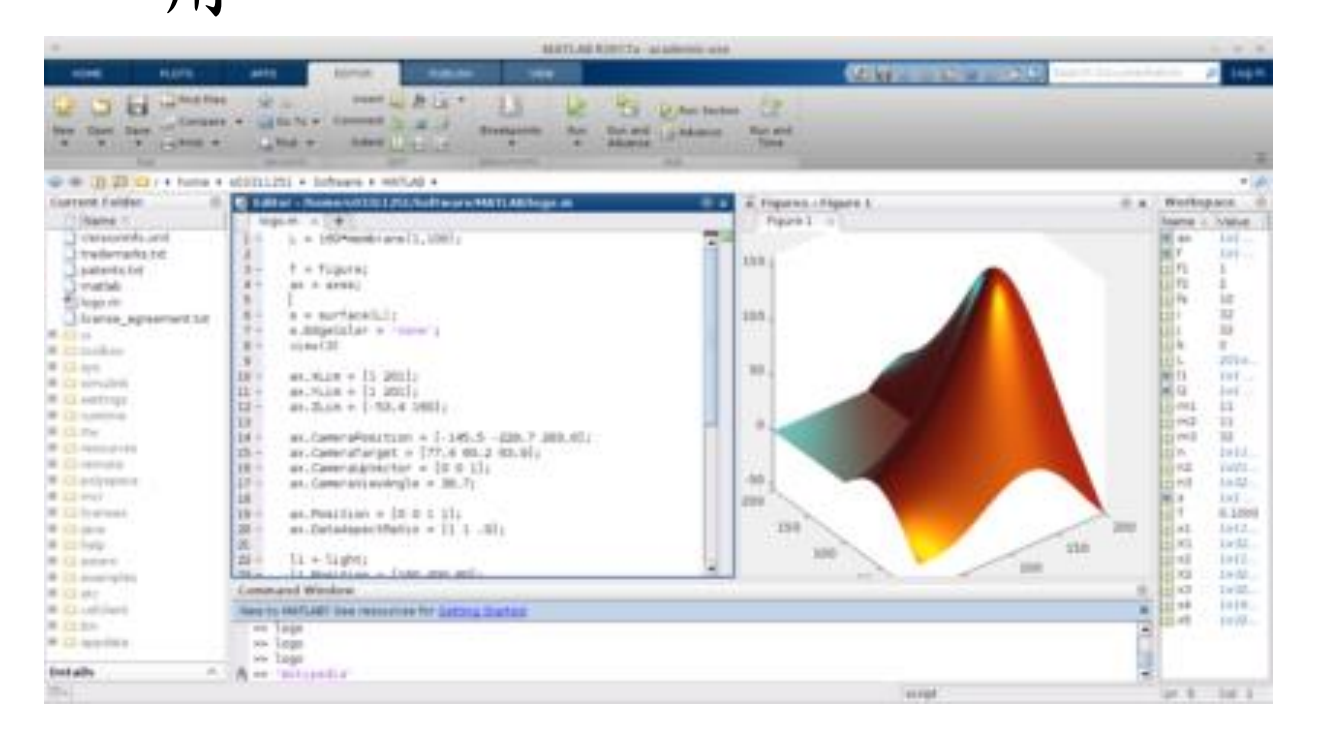

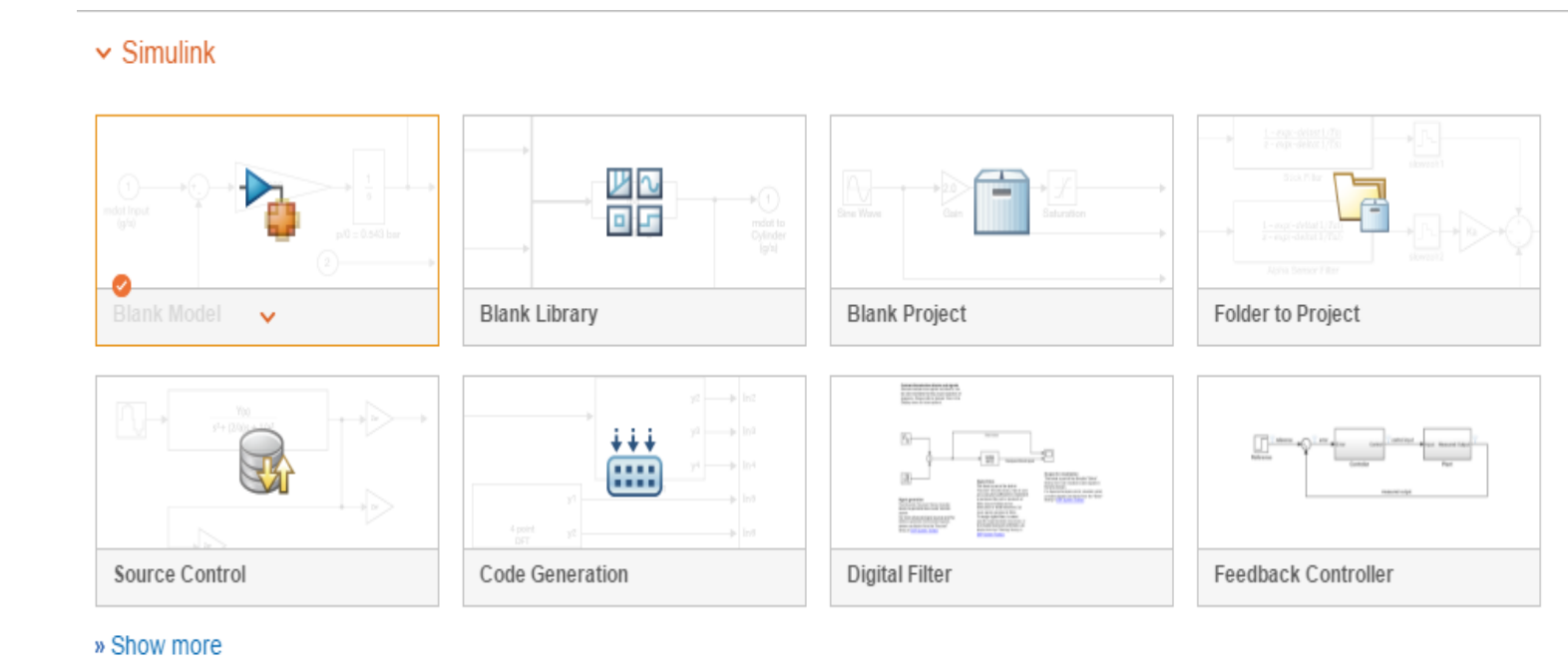

圖一、Mathlab 圖二、Simulink

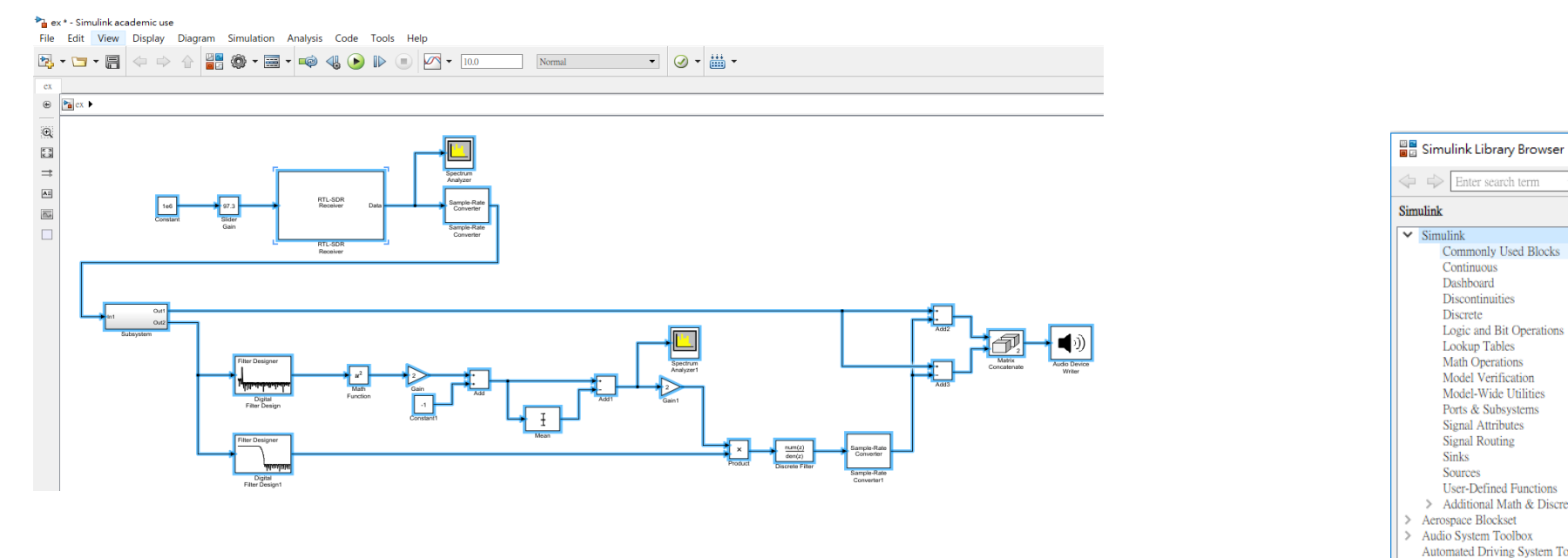

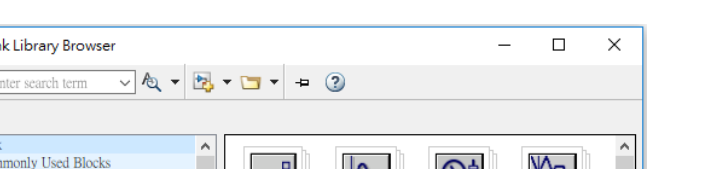

 $7 + 7$ 

y=f(t,u)

## 輔仁大學 電機工程學系 大學部專題生 立體聲調頻廣播接收器 (Stereophonic Frequency Modulation Broadcasting Receiver) 指導教授:劉鴻裕 博士 學生:王柏崴、莊承學、蘇宬暵、劉冠廷

## 摘要

## 開發環境

‧ MATLAB(矩陣實驗室是一款由美國The MathWorks公司出品的商業數 學軟體。MATLAB是一種用於演算法開發、資料視覺化、資料分析以及數 值計算的進階技術計算語言和互動式環境。除了矩陣運算、繪製函數/ 資料圖像等常用功能外,MATLAB還可以用來建立使用者介面及與呼叫其 它語言(包括C、C++、Java、Python和FORTRAN)編寫的程式。 Simulink是The MathWorks公司開發的用於動態系統和嵌入式系統的多 領域仿真和基於模型的設計工具,常集成於MathWorks公司的另一產品 MATLAB中與之配合使用。

圖三、Simulink view

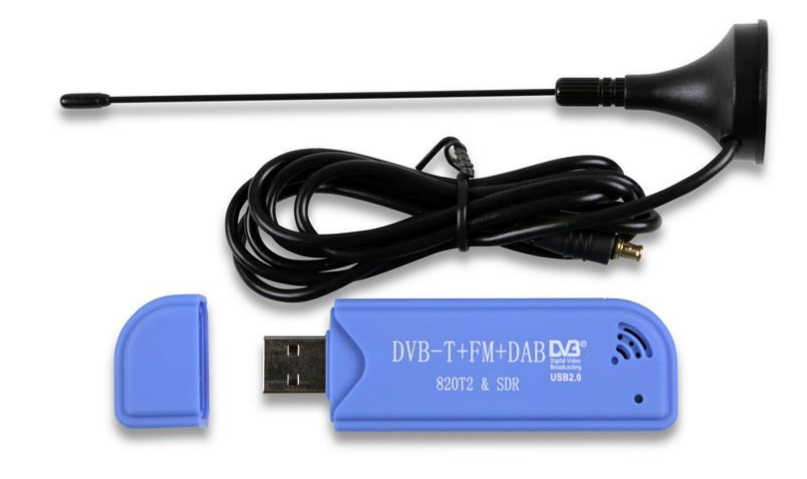

圖四、Simulink 元件庫

 $\overline{t_{\mathsf{G}}}$ 

下

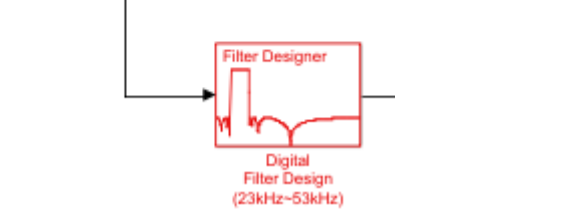

圖七、 23-53KHz Band pass filter 圖八、19KHz Band pass filter

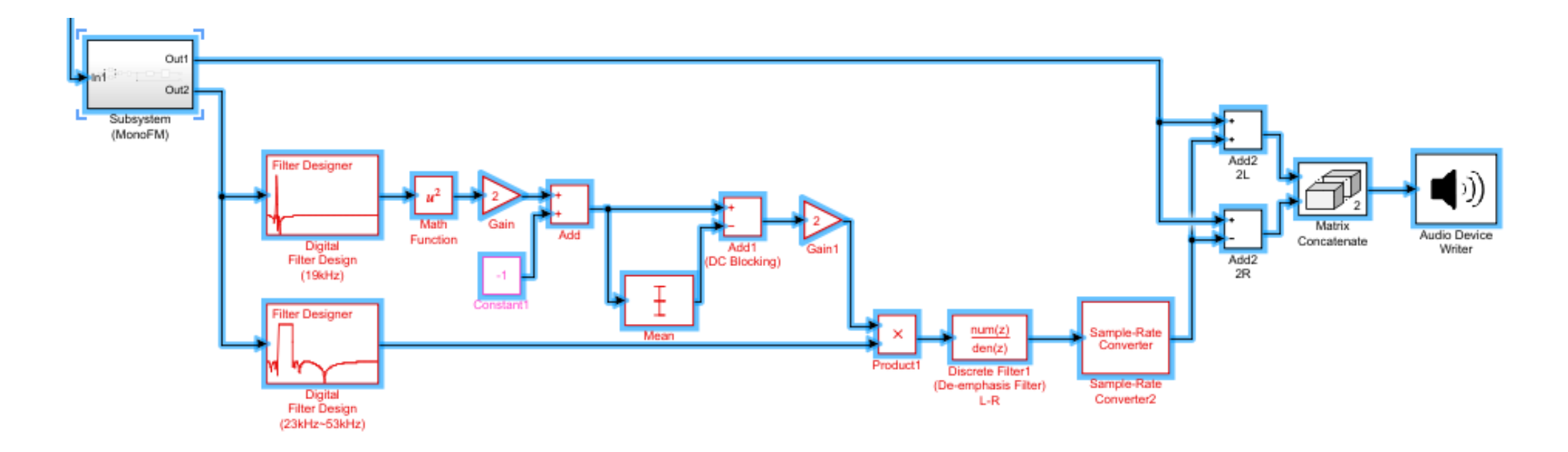

圖五、RTL-SDR

實作方法與成果

在Mathlab simulink中撰寫RTL-SDR天線接收訊號的程式。 RTL-SDR接收訊號後經過 MONO FM(圖六)由低通濾波器所 產生R+L訊號為單聲道

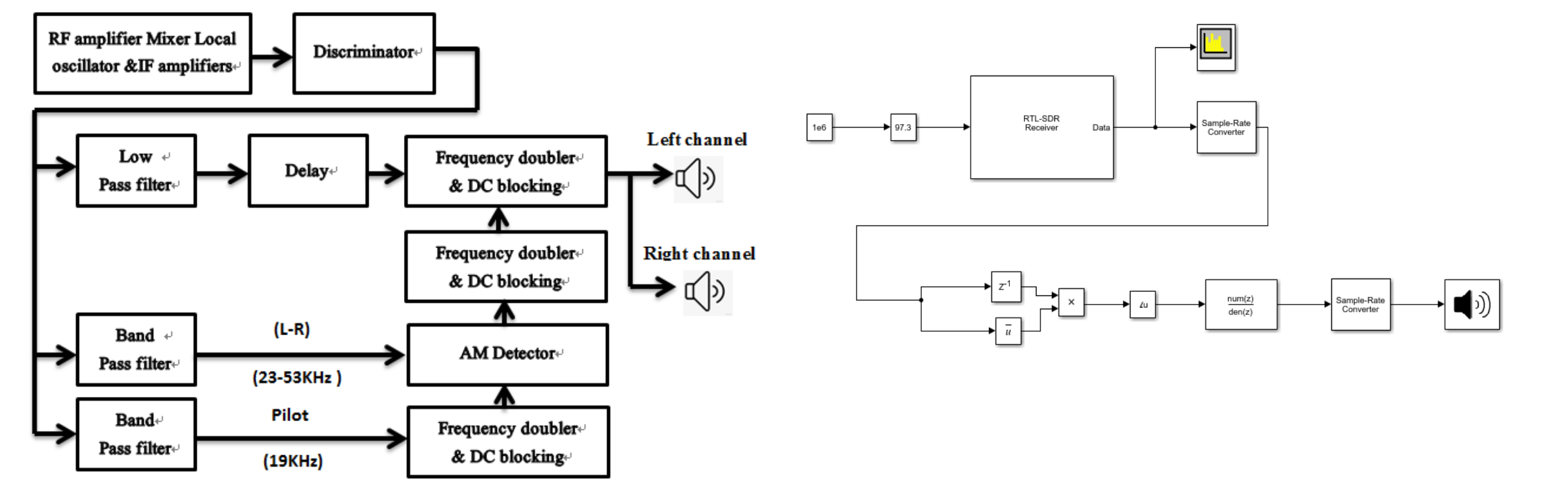